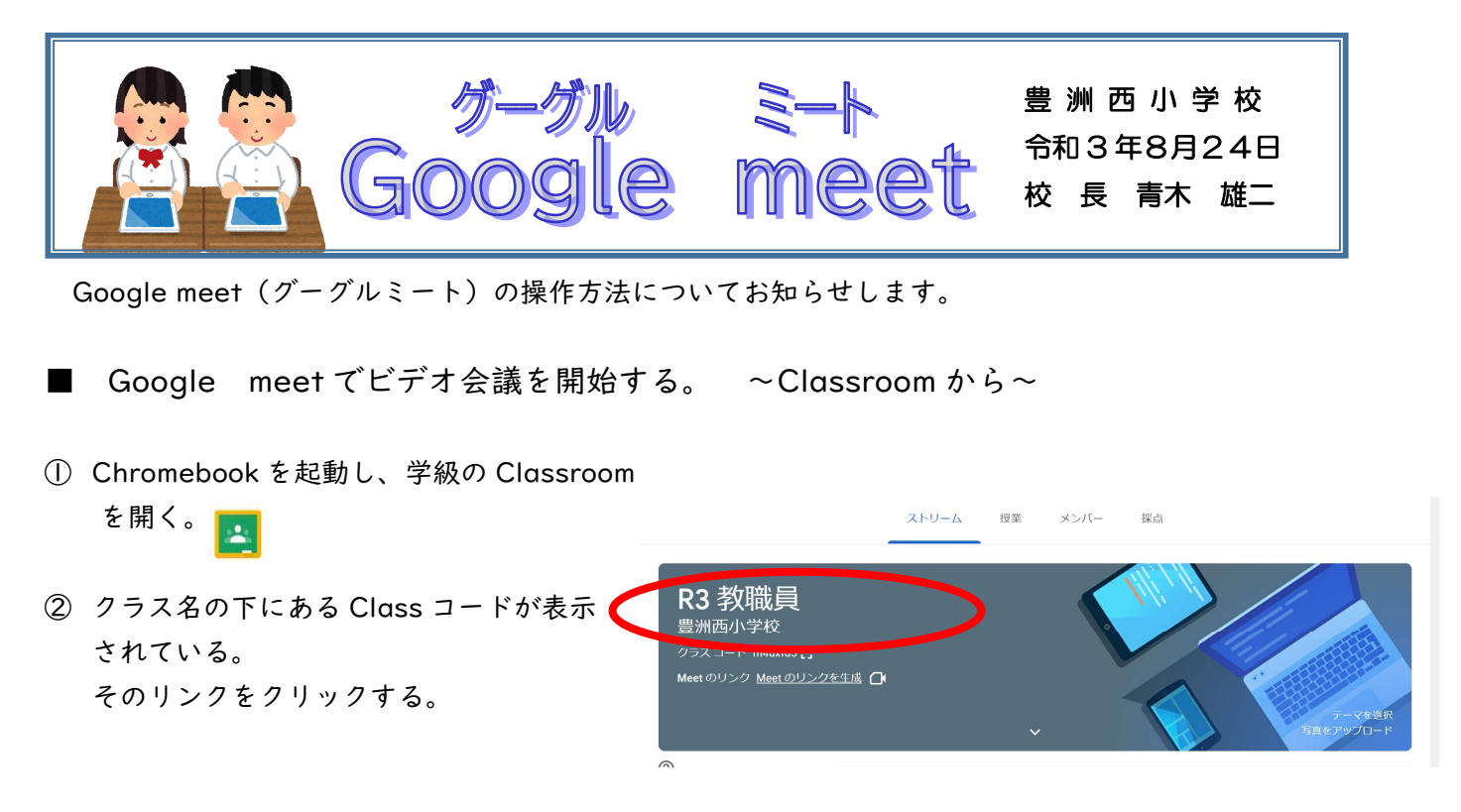

③ 控え室のような画面が表示される。「今すぐ参加」をクリックする。

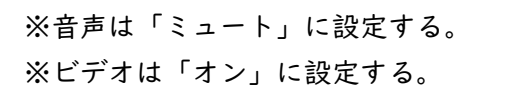

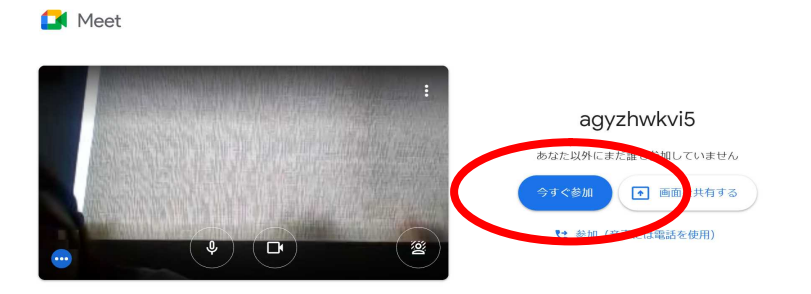

➃オンライン授業が開始される。 ~簡単な機能の紹介~

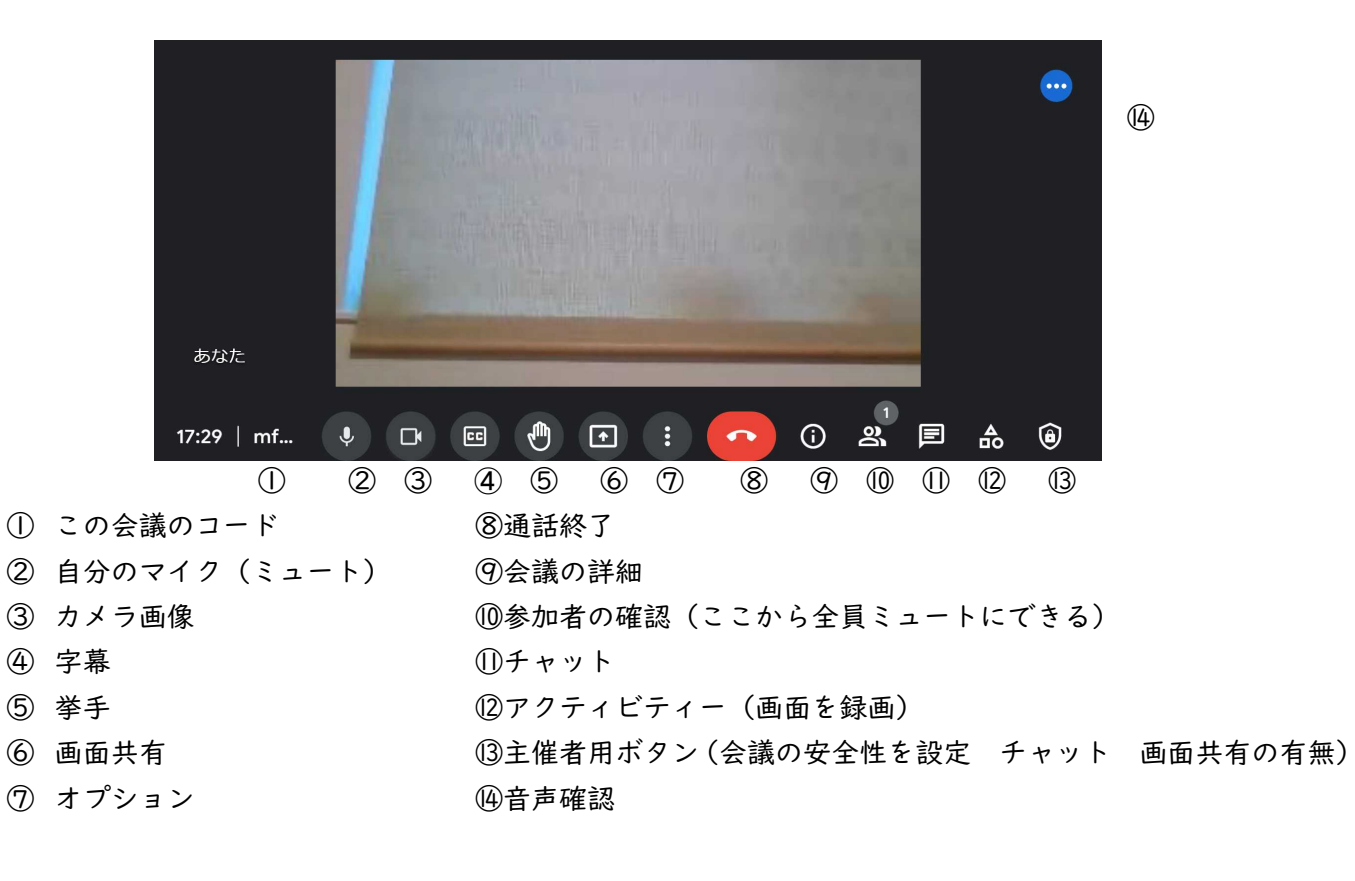